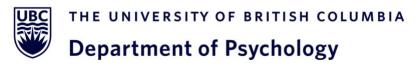

# **HSP How-To Guide**

A step-by-step guide including instructions for creating a new HSP account accompanied with screenshots for visual reference. Tips to ease process and prevent future complications are also included.

# **Table of Contents**

| Creating an Account               | 3 |
|-----------------------------------|---|
| Requesting Account                | 3 |
| Inputting Information             | 4 |
| Selecting Courses                 | 5 |
| Confirming Account                | 5 |
| Completing Pre-screening Survey   | 5 |
| Homepage and Features             | 6 |
| Right side of the dashboard       | 6 |
| Left side of the dashboard        | 6 |
| Studies and Credits               | 7 |
| Finding Studies                   | 7 |
| Signing up and Allocating Credits | 8 |
| Reallocating Credits              | 8 |
| Cancelling a study                | 9 |
|                                   |   |

# Creating an Account

To access the Human Subject Pool, you can reach the webpage at <u>https://hsp.psych.ubc.ca/</u>. You will be taken to this homepage.

# Step 1: Requesting an Account

• To create an account, click on "Request Account" and fill out the following information.

| Department of                                | Psychology UBC Psychology Research Participation System                                                                                                    |
|----------------------------------------------|----------------------------------------------------------------------------------------------------|
| UBC PSYCHOLOGY RESEARCH PARTICIPATION SYSTEM | Announcement<br>Open for for Winter Term 2.<br>The pre-screen survey is now available.<br>For more information on the HSP program and the alternative library<br>assignment please go to http://psych.ubc.ca/internal/human-subject-pool/ |
| Password                                     | Request Account<br>Forgot Password?                                                                                                    |
| Log In                                       |                                                                                                    |
|                                              |                                                                                                    |
|                                              |                                                                                                    |

## Step 2: Inputting Information

- Ensure that your information matches the registered information given to UBC.
- Enter your official UBC email or the email address you use for other UBC activities.
- User IDs are used each time you sign into the system and can be up to 30 characters in length and contain letters and numbers.
  - Tip! Use your CWL username to help easily remember your user ID.

| ACCOUNT INFORMATION                       |
|-------------------------------------------|
|                                           |
| First Name                                |
| Sigmund                                   |
| Last Name                                 |
| Freud                                     |
| User ID                                   |
| sigfreud                                  |
| Email Address                             |
| sigmund.freud@ubc.ca                      |
| Email Address (re-enter for verification) |
| sigmund.freud@ubc.ca                      |
| Student ID Number                         |
| 12345678                                  |
| Telephone (optional)                      |
|                                           |

## Step 3: Selecting Courses

- Scroll through the list of courses and click on the courses in which you are enrolled.
- Make sure that your course number, as well as your professor information, is correct.
  - $\circ~$  This can be confirmed on your class schedule on SSC or on your class syllabus.

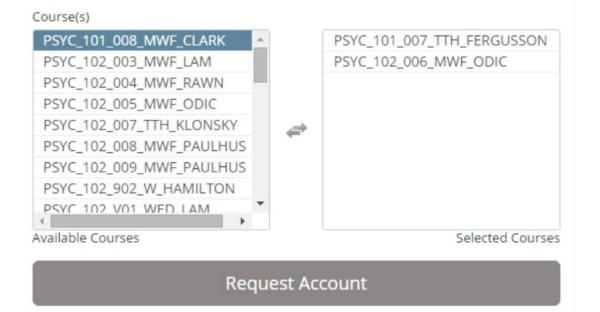

#### Step 4: Confirming Account

- Click on "Request Account" and check your email for the confirmation email
- This will contain your login information. Keep this information somewhere safe.

#### Step 5: Completing Pre-screening Survey

- Upon entering the system, you will be prompted to complete a pre-screening survey.
  - By completing this pre-screening survey, you will earn your first half a credit towards your course grade and will become eligible for more studies.
- If there is a backlog of students completing this survey, you can skip it and come back at another time to complete it.
- During the pre-screening survey, your HSP identification number will be created.
  - This is the first four digits of your student number, two digits of your birth month and two digits of your birthday.
  - $\circ~$  For example, if your student ID is 1234567, and your birthday is August 1, your ID would be 1234 + 08 + 01 = 12340801.

# Homepage and Features

## Right side of the dashboard

- *Credits Overview:* Summarizes how many credits you have earned and how many credits you have pending.
  - *Pending credits:* Mean that the researcher has yet to assign you your credits, this will be done shortly.
- Upcoming appointments: Lists studies you have signed up for but have yet to complete.

#### Left side of the dashboard

- Study Sign-Up: Find the list of available studies.
- My Schedule & Credits: View/change/reassign credits and cancel studies.
- My Profile: View/edit your profile information.
- FAQs: Frequently Asked Questions.

| 倄 Studies My Schedule/Credits FAQ                                                | My Profile Logout 🕞                     |
|----------------------------------------------------------------------------------|-----------------------------------------|
|                                                                                  | Sigmund Freud (Participant)             |
| Study Sign-Up                                                                    | Credits Overview                        |
| VIEW AVAILABLE STUDIES O                                                         | ← 3<br>Credits Earned ↑ Credits Pending |
| My Schedule & Credits                                                            |                                         |
| View or cancel my study appointments                                             | Upcoming Appointments                   |
| ${\rm th}$ View studies I've participated in, and see if credit has been granted |                                         |
| ★ View other Credits I've earned                                                 | Classroom Climate in UBC Classrooms     |
| My Profile                                                                       |                                         |
| ■ Change password                                                                |                                         |
| Modify contact information                                                       |                                         |
| Change your email address                                                        |                                         |
| FAQ                                                                              |                                         |
| ${\boldsymbol{ \ \ }}$ Find answers to common questions                          |                                         |

# **Studies and Credits**

## Finding Studies

- Click on "View Available Studies" on the homepage.
  - You can filter through studies with available timeslots on specific days by changing the date in the top right corner.

Currently Viewing: All Studies

View studies with available timeslots on :

Thursday, 22 October 2020

| Available?                         | Study Information                                                                                                    | Eligibility                                                                                                    |
|------------------------------------|----------------------------------------------------------------------------------------------------|----------------------------------------------------------------------------------------------------|
| C <sup>a</sup> Timeslots Available | Cognition and Personality (Online)<br>(1 Credits) This examines the connection between various personality traits<br>and thinking styles. It requires up to an hour of concentration.     |                                                                                                    |
| C <sup>a</sup> Timeslots Available | Music Reaction Study<br>(1 Credits) The present study aims to assess your reaction to different types of<br>music and collect information about college students' music listening habits. | Participants must be UBC first-<br>generation Chinese undergraduate<br>students, migrating to Canada between<br>2007-2017 |

• Click on a study that interests you for credit, study and researcher information, study type (online or lab study), duration of study, and timeslots available.

Study Information

| Study<br>Name             | Spiritual beliefs and life events 1                                                                                                    |
|---------------------------|----------------------------------------------------------------------------------------------------|
| Study Type                | Online Study<br>This study is an online study on another website. To participate, sign up, and then you will be given access to the<br>website to participate in the study.                                                                                   |
| Credits                   | 0.5 Credits                                                                                                    |
| Duration                  | 30 minutes                                                                                                    |
| Sign-Up<br>Restrictions   | You must NOT have signed up or completed ANY of these studies:          Image: Spiritual beliefs and life events                                                                                                    |
| Abstract                  | This study investigates how people's beliefs affect their moral judgments and evaluations of social situations.                                                                                                    |
| Description               | This study examines people's understanding of life events and their beliefs about the world. Participation will take 20 - 30 minutes, during which time you will be asked to describe your personal attitudes and beliefs through a series of questionnaires. |
| Website                   | You may not view the website until you sign up for this study.                                                                                                    |
| Researcher                | Cindel White                                                                                                    |
| Principal<br>Investigator | Ara Norenzayan                                                                                                    |
|                           | 🕼 View Time Slots for This Study                                                                                                    |

## Signing up and Allocating Credits

- Choose a suitable timeslot and ensure that it is not full by finding a green "Sign Up" button next to the time.
- Select the course in which you would like the credit allotted.
- Click the "Sign Up" button.

| Kenny 2533 | PSYC_218_003_MWF_RAWN    |                                                                                                    | Sign Up                                                                                                    |
|------------|--------------------------|----------------------------------------------------------------------------------------------------|----------------------------------------------------------------------------------------------------|
| Kenny 2533 | PSYC_218_003_MWF_RAWN    | •                                                                                                    | Sign Up                                                                                                    |
|            | PSYC_218_003_MWF_RAWN    |                                                                                                    |                                                                                                    |
| K          | PSYC_302_004_MWF_HAMLIN  |                                                                                                    | The second second second                                                                                                    |
| Kenny 2533 | PSYC_218_003_MWF_RAWN    | •                                                                                                    | Timeslot full.                                                                                                    |
| Kenny 2533 | PSYC 218 003 MWF RAWN    | •                                                                                                    | Sign Up                                                                                                    |
|            | Kenny 2533<br>Kenny 2533 | Kenny 2533         PSYC_218_003_MWF_RAWN           Kenny 2533         PSYC_218_003_MWF_RAWN           Kenny 2533         PSYC_202_004_MWF_RAWN | Kenny 2533         PSYC_218_003_MWF_RAWN         V           Kenny 2533         PSYC_218_003_MWF_RAWN         V           Kenny 2533         PSYC_218_003_MWF_RAWN         V           Kenny 2533         PSYC_218_003_MWF_RAWN         V           Kenny 2533         PSYC_218_003_MWF_RAWN         V |

## **Reallocating Credits**

- Click "View studies I've participated in and see if credit has been granted" on the left side of the homepage.
- Click on "Reassign" for the specific credits you wish to be reassigned.

| Credits                                                                                                    |                   |                   |                                     |                            | Credits Ear | ned by Course |
|----------------------------------------------------------------------------------------------------|-------------------|-------------------|-------------------------------------|----------------------------|-------------|---------------|
| Overall Credits Earned: 2 Overall Credits Pending: 0 Overall Credits Requirements: 0                                                                                                    |                   |                   |                                     |                            |             |               |
| Overall Credits Requirements NOT Applicable if 0. Your "Overall Credits Earned" is reset back to 0 at the beginning of Winter Term 2.<br>To view your past Winter Term 1 credit activity, from the top menu choose My Schedule/Credits and under "Comments" your study participation history is listed. This information is for<br>ARCHIVAL purposes only. For students registered in 6 credit courses (e.g. Psyc 100), subject pool credits recorded in Winter Term 1 will be combined with Winter Term 2 credits earned. |                   |                   |                                     |                            |             |               |
| Study Signups                                                                                                    |                   |                   |                                     |                            |             |               |
| Study                                                                                                    | Time              | Location          | Credit Status                       | Course                     | Comments    | Cancel?       |
| Non-study credit                                                                                                    | assessed by Syste | em Administrator. | 2 Credits granted on 23 March 2016. | PSYC_207_003_MWF_FERGUSSON |             |               |

• Pick a new course from the dropdown menu to assign the credit(s).

| Credit Reassignment                                |                                       |  |
|----------------------------------------------------|---------------------------------------|--|
| You may reassign this credit to a different course | Please choose the course below.       |  |
| Course for Credit Assignment                       | PSYC_207_003_MWF_FERGUSSON            |  |
|                                                    | PSYC_207_003_MWF_FERGUSSON            |  |
|                                                    | PSYC_218_001_MWF_CHEN Reassign Credit |  |
|                                                    |                                       |  |

#### Cancelling a study

- Click on the study in the "Upcoming Appointments" section on the homepage.
- Find the study you wish to cancel and click on "Cancel?"

| Engagement in a Virtual<br>World (Online)<br>Study Type: Online Study<br>Credits: 1.5 Credits  | 3 December<br>2020 12:00 |                                   | 1.5 Credits<br>granted on 9<br>September<br>2020. | 2020W1-<br>PSYC-308A-<br>102-<br>SCHALLER |           |
|------------------------------------------------------------------------------------------------|--------------------------|-----------------------------------|---------------------------------------------------|-------------------------------------------|-----------|
| Classroom Climate in<br>UBC Classrooms<br>Study Type: Online Study<br>Credits: 1 Credits       | 3 December<br>2020 22:59 | C <sup>*</sup> View Study Website | Awaiting<br>action from<br>researcher             | 2020W1-<br>PSYC-308A-<br>102-<br>SCHALLER | × Cancel? |
| Perfectionism and<br>Personality Dysfunction<br>Study Type: Online Study<br>Credits: 1 Credits | 3 December<br>2020 22:59 |                                   | 1 Credits<br>granted on 11<br>September<br>2020.  | 2020W1-<br>PSYC-308A-<br>102-<br>SCHALLER |           |

• Confirm your cancellation request by clicking on "Yes, I want to cancel"

Cancel Study Signup

**IMPORTANT:** You may cancel a study sign-up up to 1 hours before the Participation Deadline date. If you decide to cancel, you will receive an email confirmation of the cancellation, for your records.

| Study Name             | Classroom Climate in UBC Classrooms                                                     |
|------------------------|-----------------------------------------------------------------------------------------|
| Participation Deadline | 3 December 2020 22:59                                                                   |
| Website                | View Website                                                                            |
| Researcher             | Simon Lolliot<br>Office: ORCH 3071<br>Phone: 6048273765<br>Email: slolliot@psych.ubc.ca |
| Principal Investigator | Simon Lolliot                                                                           |

# Would you like to cancel this sign-up?

| Yes, I want to cancel | No, I do not want to cancel |
|-----------------------|-----------------------------|
|                       |                             |

**Tip!** Show up on time for your HSP studies! Once you accumulate TWO unexcused noshows, you may no longer participate in studies. You can cancel an appointment up to ONE HOUR before a study through the HSP system—do not email the researcher.